# Receita de Cozimento: Configuração de CLI de bootstrap mínima para o Catalyst 9800  $\overline{\phantom{a}}$

# **Contents**

**Introduction Prerequisites Ingredientes Configurar** Diagrama de Rede Opcional: Restauração do controlador para os padrões de fábrica - Dia zero Ignorando o Assistente de Configuração Inicial Modelo de bootstrap - Configurações básicas do dispositivo Configuração inicial do dispositivo e conectividade fora da banda Opcional - Habilitar CDP 9800-CL - Create Self Signed Certificate (Criar certificado autoassinado) Criar VLANs Configurar interfaces de dados - Dispositivos Configurar a interface de gerenciamento sem fio Configurar o fuso horário e sincron NTP Acesso VTY e outros servicos locais Configuração de RADIUS Opcional - Backup de configuração diário Configuração sem fio Opcional - Práticas recomendadas Criando WLANs - WPA2-PSK Criando WLANs - WPA2-Empresa Criando WLANs - Convidado com Autenticação da Web Local Criando WLANs - Convidado com Autenticação da Web Central Criando políticas para APs de modo local Criando políticas para APs do modo Flexconnect Final - Aplique marcas aos pontos de acesso Como obter uma lista de endereços MAC AP Leitura Recomendada

# **Introduction**

Este documento descreve várias opções disponíveis para "bootstrap" (executando a configuração inicial) para um Catalyst 9800 Wireless Lan Controller (WLC). Alguns podem precisar de processos externos (download de PNP ou TFTP), alguns podem ser parcialmente realizados via CLI, depois concluídos via GUI, etc.

Este documento se concentrará em um formato de "receita de cozinha", com o conjunto mínimo de ações simplificadas, para ter um 9800 configurado para operações básicas, incluindo

administração remota e melhores práticas, no menor tempo possível.

O modelo fornecido tem comentários com precedência sobre o caractere "!" para explicar pontos específicos da configuração. Além disso, todos os valores que devem ser fornecidos por você estão marcados na tabela "ingredientes" abaixo

Destina-se às versões 17.3 e superior

# **Prerequisites**

- Controlador Catalyst 9800 "pronto para uso". Basicamente, sem nenhuma configuração
- Compreensão básica da configuração do IOS-XE
- Acesso à porta de console do seu controlador. Pode ser a porta física do CON no dispositivo (9800-40, 9800-80, 9800-L) ou através do cliente de acesso remoto do hipervisor para 9800- CL
- Para acesso serial, qualquer aplicativo cliente terminal de sua preferência

## Ingredientes

Cada item em maiúsculas corresponde a uma configuração que você deve alterar antes de usar o modelo de configuração:

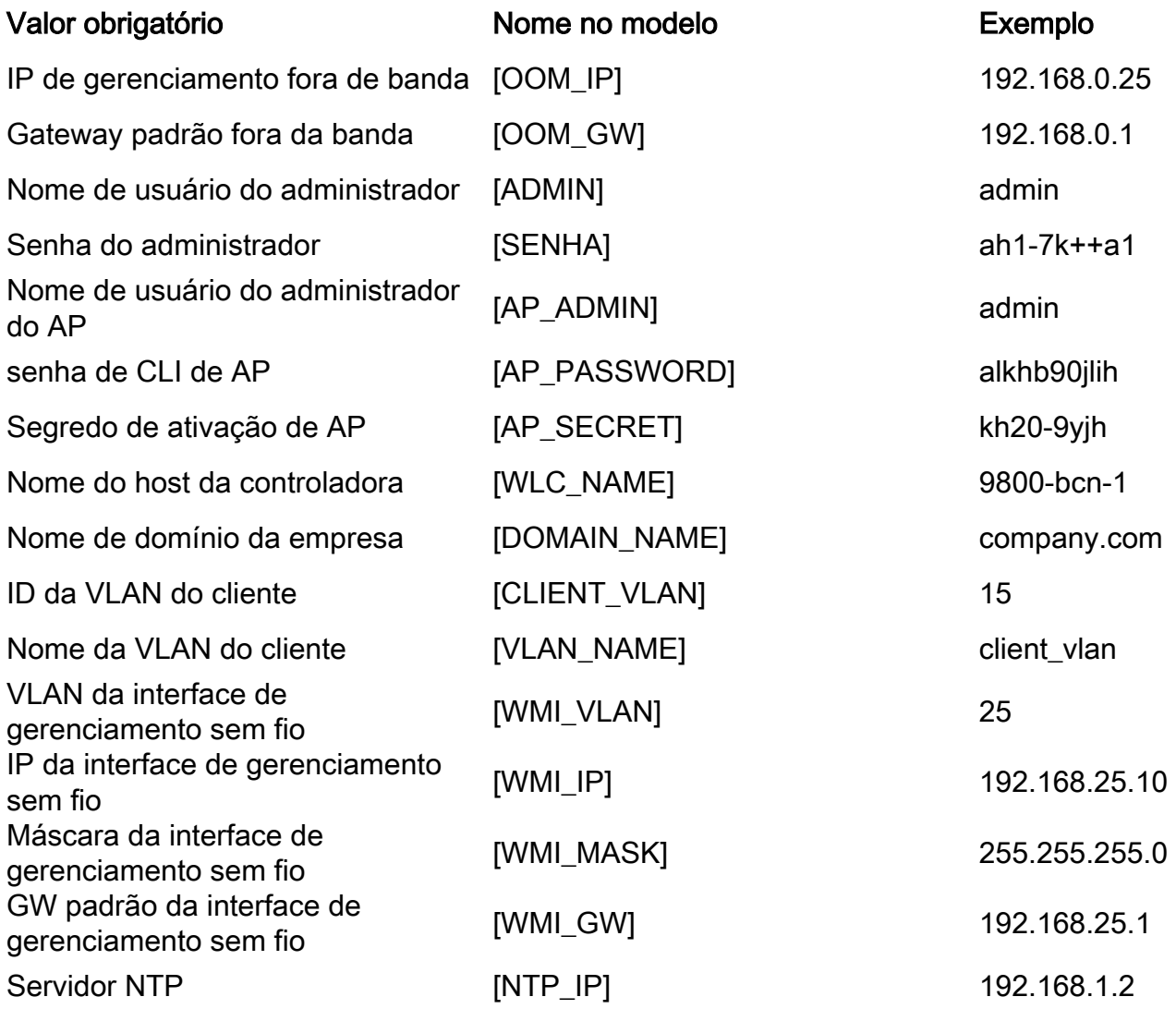

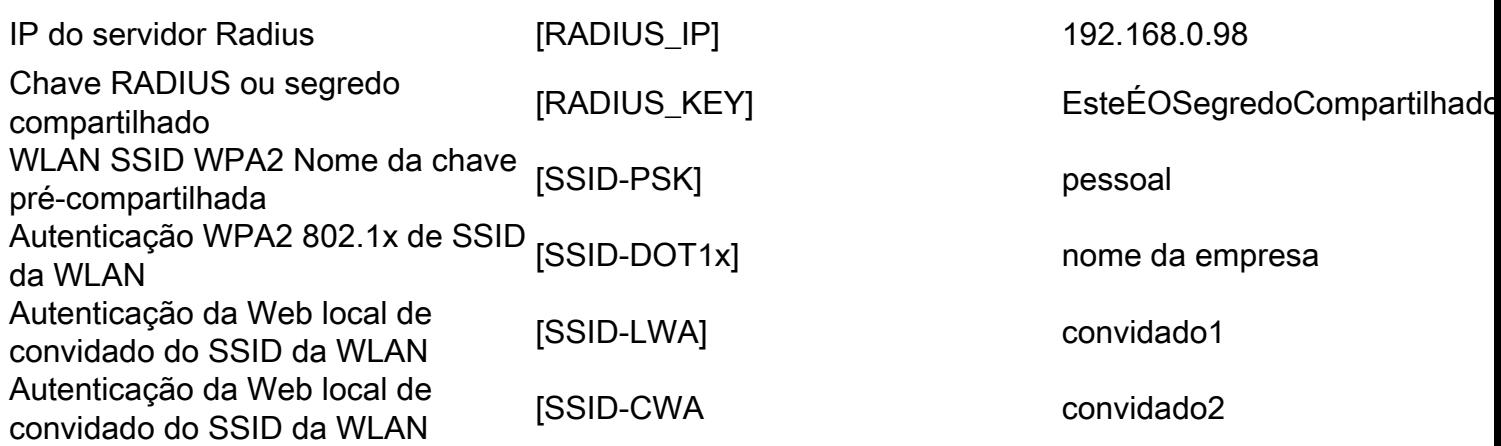

# **Configurar**

## Diagrama de Rede

Esses documentos seguem uma topologia muito básica, com um controlador Calatyst 9800 conectado a um switch, além de um ponto de acesso na mesma vlan para fins de teste, com servidor Radius opcional para autenticação

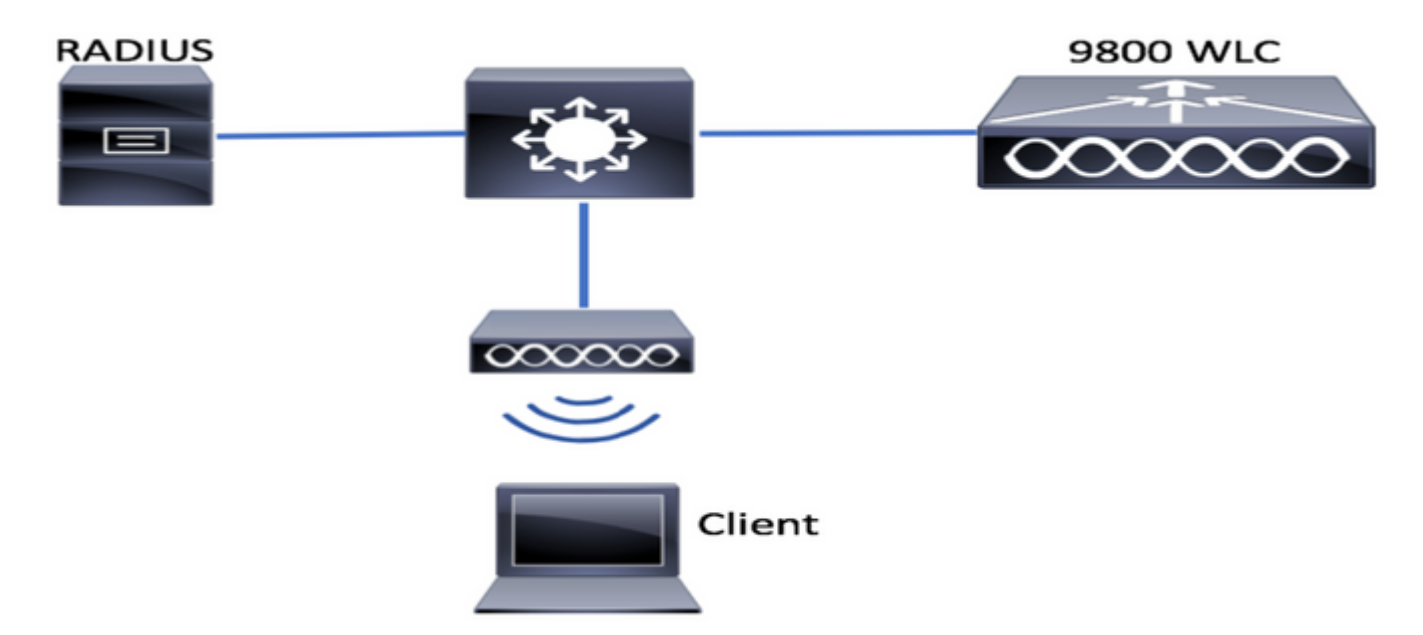

# Opcional: Restauração do controlador para os padrões de fábrica - Dia zero

se o controlador já tiver sido configurado e você quiser movê-lo de volta para um cenário de Dia Zero, sem nenhuma configuração, você poderá executar o seguinte procedimento opcional:

DAO2#**write erase** Erasing the nvram filesystem will remove all configuration files! Continue? [confirm] [OK] Erase of nvram: complete Sep 7 10:09:31.141: %SYS-7-NV\_BLOCK\_INIT: Initialized the geometry of nvram DAO2#**reload**

System configuration has been modified. Save? [yes/no]: no Reload command is being issued on Active unit, this will reload the whole stack Proceed with reload? [confirm]

Sep 7 10:10:55.318: %SYS-5-RELOAD: Reload requested by console. Reload Reason: Reload Command. Chassis 1 reloading, reason - Reload command

# Ignorando o Assistente de Configuração Inicial

Depois que o controlador terminar de recarregar, ele apresentará um assistente de configuração da CLI para executar uma configuração inicial básica. Neste documento, ignoraremos essa opção e configuraremos todos os valores usando o modelo CLI fornecido nas próximas etapas.

Aguarde até que o controlador termine a inicialização:

Installation mode is INSTALL No startup-config, starting autoinstall/pnp/ztp... Autoinstall will terminate if any input is detected on console Autoinstall trying DHCPv4 on GigabitEthernet0 Autoinstall trying DHCPv6 on GigabitEthernet0 --- System Configuration Dialog --- Would you like to enter the initial configuration dialog? [yes/no]: \*Sep 7 10:15:01.936: %IOSXE-0-PLATFORM: Chassis 1 R0/0: kernel: mce: [Hardware Error]: CPU 0: Machine Check: 0 Bank 9: ee2000000003110a \*Sep 7 10:15:01.936: %IOSXE-0-PLATFORM: Chassis 1 R0/0: kernel: mce: [Hardware Error]: TSC 0 ADDR ff007f00 MISC 228aa040101086 \*Sep 7 10:15:01.936: %IOSXE-0-PLATFORM: Chassis 1 R0/0: kernel: mce: [Hardware Error]: PROCESSOR 0:50654 TIME 1631009693 SOCKET 0 APIC 0 microcode 2000049 \*Sep 7 10:15:01.936: %IOSXE-0-PLATFORM: Chassis 1 R0/0: kernel: mce: [Hardware Error]: CPU 0: Machine Check: 0 Bank 10: ee2000000003110a \*Sep 7 10:15:01.936: %IOSXE-0-PLATFORM: Chassis 1 R0/0: kernel: mce: [Hardware Error]: TSC 0 ADDR ff007fc0 MISC 228aa040101086 \*Sep 7 10:15:01.936: %IOSXE-0-PLATFORM: Chassis 1 R0/0: kernel: mce: [Hardware Error]: PROCESSOR 0:50654 TIME 1631009693 SOCKET 0 APIC 0 microcode 2000049 \*Sep 7 10:15:01.936: %IOSXE-0-PLATFORM: Chassis 1 R0/0: kernel: mce: [Hardware Error]: CPU 0: Machine Check: 0 Bank 11: ee2000000003110a \*Sep 7 10:15:01.936: %IOSXE-0-PLATFORM: Chassis 1 R0/0: kernel: mce: [Hardware Error]: TSC 0 ADDR ff007f80 MISC 228aa040101086 \*Sep 7 10:15:01.936: %IOSXE-0-PLATFORM: Chassis 1 R0/0: kernel: mce: [Hardware Error]: PROCESSOR 0:50654 TIME 1631009693 SOCKET 0 APIC 0 microcode 2000049 Autoinstall trying DHCPv4 on GigabitEthernet0,Vlan1

Autoinstall trying DHCPv6 on GigabitEthernet0, Vlan1

Acquired IPv4 address 192.168.10.105 on Interface GigabitEthernet0 Received following DHCPv4 options: domain-name : cisco.com dns-server-ip : 192.168.0.21

OK to enter CLI now...

pnp-discovery can be monitored without entering enable mode

Entering enable mode will stop pnp-discovery

Guestshell destroyed successfully

Pressione a tecla "Enter" e diga "não" à caixa de diálogo inicial e "sim" para encerrar o processo de autoinstalação:

% Please answer 'yes' or 'no'. Would you like to enter the initial configuration dialog? [yes/no]: **no**

Would you like to terminate autoinstall? [yes]: **yes**

Press RETURN to get started!

## Modelo de bootstrap - Configurações básicas do dispositivo

Pegue os seguintes modelos de configuração e modifique os valores conforme indicado na tabela Ingredientes. Este documento é dividido em diferentes seções para facilitar a revisão

Para todas as seções, sempre cole o conteúdo do modo de configuração, pressionando a tecla "Enter" para obter o prompt e, em seguida, usando os comandos enable e config, por exemplo:

WLC>**enable** WLC#**config** Configuring from terminal, memory, or network [terminal]? Enter configuration commands, one per line. End with CNTL/Z. WLC(config)#hostname controller-name

#### Configuração inicial do dispositivo e conectividade fora da banda

Use os seguintes comandos no modo de configuração. Os comandos terminarão salvando a configuração para garantir que o SSH esteja ativado, após a criação da chave local

hostname [WLC\_NAME] int gi0 ip add [OOM\_IP] 255.255.255.0 exit ip route vrf Mgmt-intf 0.0.0.0 0.0.0.0 [OOM\_GW] no ip domain lookup username [ADMIN] privilege 15 password 0 [PASSWORD] ip domain name [DOMAIN\_NAME] aaa new-model aaa authentication login default local aaa authentication login CONSOLE none aaa authorization exec default local aaa authorization network default local line con 0 privilege level 15 login authentication CONSOLE exit crypto key generate rsa modulus 2048 ip ssh version 2

#### end wr Opcional - Habilitar CDP

Entre novamente no modo de configuração e use os seguintes comandos. Para o 9800-CL, substitua as interfaces Te0/0/0 e Te0/0/1 por Gi1 e Gi2

cdp run int te0/0/0 cdp ena int te0/0/1 cdp ena

## 9800-CL - Create Self Signed Certificate (Criar certificado autoassinado)

Isso só deve ser executado em controladores 9800-CL, não é necessário nos modelos de dispositivo (9800-80, 9800-40, 9800-L) para a união AP CAPWAP

wireless config vwlc-ssc key-size 2048 signature-algo sha256 password 0 [CHANGEPASSWORD]

## Criar VLANs

No modo Config, crie quantas vlans de cliente forem necessárias e a vlan correspondente à interface de gerenciamento sem fio (WMI)

Na maioria dos cenários, é comum ter pelo menos duas vlans de cliente, uma para corporativo e outra para acesso de convidado. Grandes cenários podem abranger centenas de vlans diferentes conforme necessário

A vlan WMI é o ponto de acesso ao controlador para a maioria dos protocolos e topologias de gerenciamento, além de que lá os pontos de acesso criarão seus túneis CAPWAP

vlan [CLIENT\_VLAN] name [VLAN\_NAME] vlan [WMI\_VLAN] name [WIRELESS\_MGMT\_VLAN]

## Configurar interfaces de dados - Dispositivos

Para 9800-L, 9800-40, 9800-80, no modo de configuração, você pode usar os seguintes comandos para definir a funcionalidade básica para as interfaces do plano de dados. Este exemplo está propondo LACP, com channel-group criado em ambas as portas.

Éimportante configurar uma topologia correspondente no lado do switch.

Esta é uma seção que pode ter alterações significativas do exemplo fornecido para o que é realmente necessário, dependendo da topologia e se estiver usando canais de porta. Por favor, reveja cuidadosamente.

!!Interfaces. LACP if standalone or static (channel-group 1 mode on) on if HA before 17.1. interface TenGigabitEthernet0/0/0 description You should put here your switch name and port switchport trunk allowed vlan [CLIENT\_VLAN],[WMI\_VLAN] switchport mode trunk no negotiation auto channel-group 1 mode active interface TenGigabitEthernet0/0/1 description You should put here your switch name and port switchport trunk allowed vlan [CLIENT\_VLAN],[WMI\_VLAN] switchport mode trunk no negotiation auto channel-group 1 mode active no shut int po1 switchport trunk allowed vlan [CLIENT\_VLAN],[WMI\_VLAN] switchport mode trunk no shut !!Configure the same in switch and spanning-tree portfast trunk port-channel load-balance src-dst-mixed-ip-port

#### Configurar a interface de gerenciamento sem fio

Use os seguintes comandos do modo de configuração para criar a WMI. Esta é uma etapa crítica

```
int vlan [WMI_VLAN]
ip add [WMI_IP] [WMI_MASK]
no shut
ip route 0.0.0.0 0.0.0.0 [WMI_GW]
!! The interface name will normally be somethng like Vlan25, depending on your WMI VLAN ID
wireless management interface Vlan[WMI_VLAN]
```
#### Configurar o fuso horário e sincron NTP

O NTP é essencial para vários recursos sem fio. Use os seguintes comandos no modo de configuração para configurá-lo:

```
ntp server [NTP_IP]
!!This is European Central Time, it should be adjusted to your local time zone
clock timezone CET 1 0
clock summer-time CEST recurring last Sun Mar 2:00 last Sun Oct 3:00
```
#### Acesso VTY e outros serviços locais

Seguindo as práticas recomendadas, isso criará linhas VTY adicionais, para evitar problemas de acesso à GUI e permitir que serviços básicos melhorem o tratamento da sessão TCP para as interfaces de gerenciamento

```
service timestamps debug datetime msec
service timestamps log datetime msec
service tcp-keepalives-in
```
service tcp-keepalives-out logging buffered 512000

line vty 0 15 transport input ssh

line vty 16 50 transport input ssh

## Configuração de RADIUS

Isso criará configurações básicas para habilitar as comunicações de raio para o servidor ISE

radius server ISE address ipv4 [RADIUS\_IP] auth-port 1645 acct-port 1646 key [RADIUS\_KEY] automate-tester username dummy probe-on aaa group server radius ISE\_GROUP server name ISE aaa authentication dot1x ISE group ISE\_GROUP radius-server dead-criteria time 5 tries 3 radius-server deadtime 5

#### Opcional - Backup de configuração diário

Por motivos de segurança, você pode habilitar um backup de configuração diário automatizado para o servidor TFTP remoto:

```
archive
path tftp://TFTP_IP/lab_configurations/9800-config.conf
time-period 1440
```
# Configuração sem fio

Esta seção cobrirá um exemplo de diferentes tipos de WLAN, abrangendo as combinações mais comuns de WPA2 com Preshare Key, WPA2 com 802.1x/radius, Central Webauth e Local Webauth. Não se espera que sua implantação tenha todos esses itens, portanto, você deve remover e modificar conforme necessário

Éfundamental definir o comando country para garantir que o controlador marque a configuração como "completa". Você deve modificar a lista de países para corresponder ao seu local de implantação:

```
ap dot11 24ghz cleanair
ap dot11 5ghz cleanair
no ap dot11 5ghz SI
!!Important: replace country list with to match your location
!!These commands are supported from 17.3 and higher
wireless country ES
wireless country US
```
## Opcional - Práticas recomendadas

Isso garantirá que a rede esteja atendendo às melhores práticas básicas:

- Os pontos de acesso têm credenciais e syslog SSH ativados, não padrão, para melhorar a experiência de solução de problemas. Isso está usando o perfil de associação de AP padrão, se adicionar novas entradas, você deve aplicar alterações semelhantes a elas
- Habilitar classificação de dispositivos para rastrear tipos de clientes conectados à rede

```
ap profile default-ap-profile
mgmtuser username [AP_ADMIN] password 0 [AP_PASSWORD] secret 0 [AP_SECRET]
ssh
syslog host [AP_SYSLOG]
```
device classifier

## Criando WLANs - WPA2-PSK

Substitua as variáveis pelas configurações necessárias. Esse tipo de WLAN é usado principalmente para redes pessoais, cenários simples ou para suportar dispositivos IOT sem recursos 802.1x

Isso é opcional para a maioria dos cenários empresariais

```
wlan wlan_psk 1 [SSID-PSK]
security wpa psk set-key ascii 0 [WLANPSK]
no security wpa akm dot1x
security wpa akm psk
no shutdown
```
### Criando WLANs - WPA2-Empresa

O cenário mais comum de WPA2 WLAN com autenticação Radius. Usado em ambientes empresariais

wlan wlan\_dot1x 2 [SSID-DOT1X] security dot1x authentication-list ISE no shutdown

### Criando WLANs - Convidado com Autenticação da Web Local

Usado para acesso mais simples para convidados, sem suporte para convidados do ISE

Dependendo da versão, é possível obter um aviso ao criar o primeiro mapa de parâmetros. Responda sim para continuar

parameter-map type webauth global yes ! this may not be needed depending on the version virtual-ip ipv4 192.0.2.1 virtual-ip ipv6 1001::1 aaa authentication login WEBAUTH local aaa authorization network default local wlan wlan webauth 3 [SSID-WEBAUTH] peer-blocking drop

no security wpa no security wpa wpa2 ciphers aes no security wpa akm dot1x no security ft no security wpa wpa2 security web-auth security web-auth authentication-list WEBAUTH security web-auth parameter-map global no shu

### Criando WLANs - Convidado com Autenticação da Web Central

Usado para suporte de convidado ISE

aaa authentication network default local aaa authorization network MACFILTER group ISE\_GROUP aaa accounting identity ISE start-stop group ISE\_GROUP aaa server radius dynamic-author client [RADIUS\_IP] server-key [RADIUS\_KEY] ip access-list extended REDIRECT 10 deny icmp any any 20 deny udp any any eq bootps 30 deny udp any any eq bootpc 40 deny udp any any eq domain 50 deny ip any host [RADIUS\_IP] 55 deny ip host [RADIUS\_IP] any 60 permit tcp any any eq www wlan wlan\_cwa 5 [SSID-CWA] mac-filtering MACFILTER no security wpa no security wpa wpa2 ciphers aes no security wpa akm dot1x no security ft no security wpa wpa2 no shutdown !! we will create two policy profiles, to be used later depending if the APs are local or flex mode wireless profile policy local\_vlanclients\_cwa aaa-override accounting-list ISE ipv4 dhcp required nac vlan [CLIENT\_VLAN] no shutdown wireless profile policy policy\_flex\_cwa no central association !!Ensure to disable central-assoc for flexconnect APs no central dhcp no central switching aaa-override accounting-list ISE ipv4 dhcp required nac vlan [CLIENT\_VLAN] no shutdown

## Criando políticas para APs de modo local

Os APs no modo local são aqueles que estarão no mesmo local físico que o controlador Catalyst 9800, normalmente na mesma rede.

Agora que temos o controlador com a configuração básica do dispositivo, e os diferentes perfis de WLAN criados, é hora de colar tudo com os perfis de política e aplicá-los por meio de tags aos pontos de acesso que devem transmitir esses SSIDs

Para obter mais informações, consulte [Compreender o Modelo de Configuração dos](https://www.cisco.com/c/pt_br/support/docs/wireless/catalyst-9800-series-wireless-controllers/213911-understand-catalyst-9800-wireless-contro.html) [Controladores Sem Fio Catalyst 9800](https://www.cisco.com/c/pt_br/support/docs/wireless/catalyst-9800-series-wireless-controllers/213911-understand-catalyst-9800-wireless-contro.html)

wireless profile policy policy\_local\_clients description local\_vlan dhcp-tlv-caching http-tlv-caching radius-profiling session-timeout 86400 !!Ensure to not use 0 since 0 means no pmk cache idle-timeout 300 vlan [CLIENT\_VLAN] no shutdown wireless tag site site\_tag\_local description local wireless tag policy policy\_tag\_local description "Tag for APs on local mode" !! Include here only the WLANs types from previous sections, that you have defined and are interesting for your organization !! For guest WLANS (CWA/LWA), it is common to use a different policy profile, to map to a different VLAN wlan wlan\_psk policy policy policy\_local\_clients wlan wlan\_dot1x policy policy policy\_local\_clients wlan wlan\_webauth policy policy policy\_local\_clients wlan wlan\_cwa policy policy\_local\_clients

# Criando políticas para APs do modo Flexconnect

Os access points do modo Flexconnect são normalmente usados quando a conexão entre o controlador e os APs é feita em uma WAN (portanto há um maior atraso de ida e volta entre eles), ou quando, por razões de topologia, precisamos que o tráfego do cliente seja comutado localmente na porta do AP e não trazido através do CAPWAP para sair da rede nas interfaces do controlador

A configuração é semelhante ao modo local, mas sinalizada para ser um lado remoto, com tráfego comutado localmente

```
wireless profile flex flex_profile_native
acl-policy REDIRECT
central-webauth
arp-caching
!! Replace 25 with the VLAN native on your AP L2 topology
native-vlan-id 25
vlan-name [VLAN_NAME]
vlan-id [CLIENT_VLAN]
wireless tag site site_tag_flex
flex-profile flex_profile_native
no local-site
```
wireless profile policy policy\_flex\_clients no central association !!Ensure to disable central-assoc for flexconnect APs no central dhcp no central switching dhcp-tlv-caching http-tlv-caching idle-timeout 300 session-timeout 86400 !!Ensure to not use 0 since 0 means no pmk cache vlan [CLIENT\_VLAN] no shutdown wireless tag policy policy\_tag\_flex description "Profile for Flex mode APs" !! Include here only the WLANs types from previous sections, that you have defined and are interesting for your organization !! For guest WLANS (CWA/LWA), it is common to use a different policy profile, to map to a different VLAN wlan wlan\_psk policy policy\_flex\_clients wlan wlan\_dot1x policy policy\_flex\_clients wlan wlan\_webauth policy policy\_flex\_clients wlan wlan\_cwa policy policy\_flex\_cwa

## Final - Aplique marcas aos pontos de acesso

Como etapa final, precisamos aplicar as marcas que definimos para cada ponto de acesso. Você deve substituir o endereço MAC Ethernet de cada AP pelo endereço presente no dispositivo

!!Tag assigment using static method. Replace mac with your device ap F4DB.E683.74C0 policy-tag policy\_tag\_local site-tag site\_tag\_local

#### Como obter uma lista de endereços MAC AP

Você pode obter uma lista dos APs atualmente associados, usando o comando show ap summary

Gladius1#**sh ap summ** Number of APs: 1 AP Name Slots AP Model Ethernet MAC Radio MAC Location Country IP Address State ------------------------------------------------------------------------------------------------ ------------------------------------------------------------------------------------------- 9130E-r3-sw2-g1012 3 9130AXE 0c75.bdb6.28c0 0c75.bdb5.7e80 Test123 ES 192.168.25.139 Registered

## Leitura Recomendada

- [Práticas recomendadas de configuração do Cisco Catalyst 9800 Series](/content/en/us/products/collateral/wireless/catalyst-9800-series-wireless-controllers/guide-c07-743627.html)
- [Versões recomendadas do Cisco IOS XE para controladores de LAN sem fio Catalyst 9800](https://www.cisco.com/c/pt_br/support/docs/wireless/catalyst-9800-series-wireless-controllers/214749-tac-recommended-ios-xe-builds-for-wirele.html)
- [Ferramentas de solução de problemas sem fio](https://developer.cisco.com/docs/wireless-troubleshooting-tools/)